### ЛАБОРАТОРНАЯ РАБОТА № 3

Тема: Решение систем линейных уравнений, работа с матрицами

Цель работы: Изучение возможностей пакета Ms Excel при решении задач линейной алгебры. Приобретение навыков решения систем алгебраических уравнений и выполнение действий линейных над матрицами средствами пакета.

# ВАРИАНТЫЗАДАНИЙ

- 1. Решить систему уравнений методом Крамера.
- 2. Решить систему уравнений с помощью обратной матрицы.
- 3. Выполнить математические действия над матрицами.

При решении систем уравнений (п.1 и п. 2) обязательно выполнить проверку!

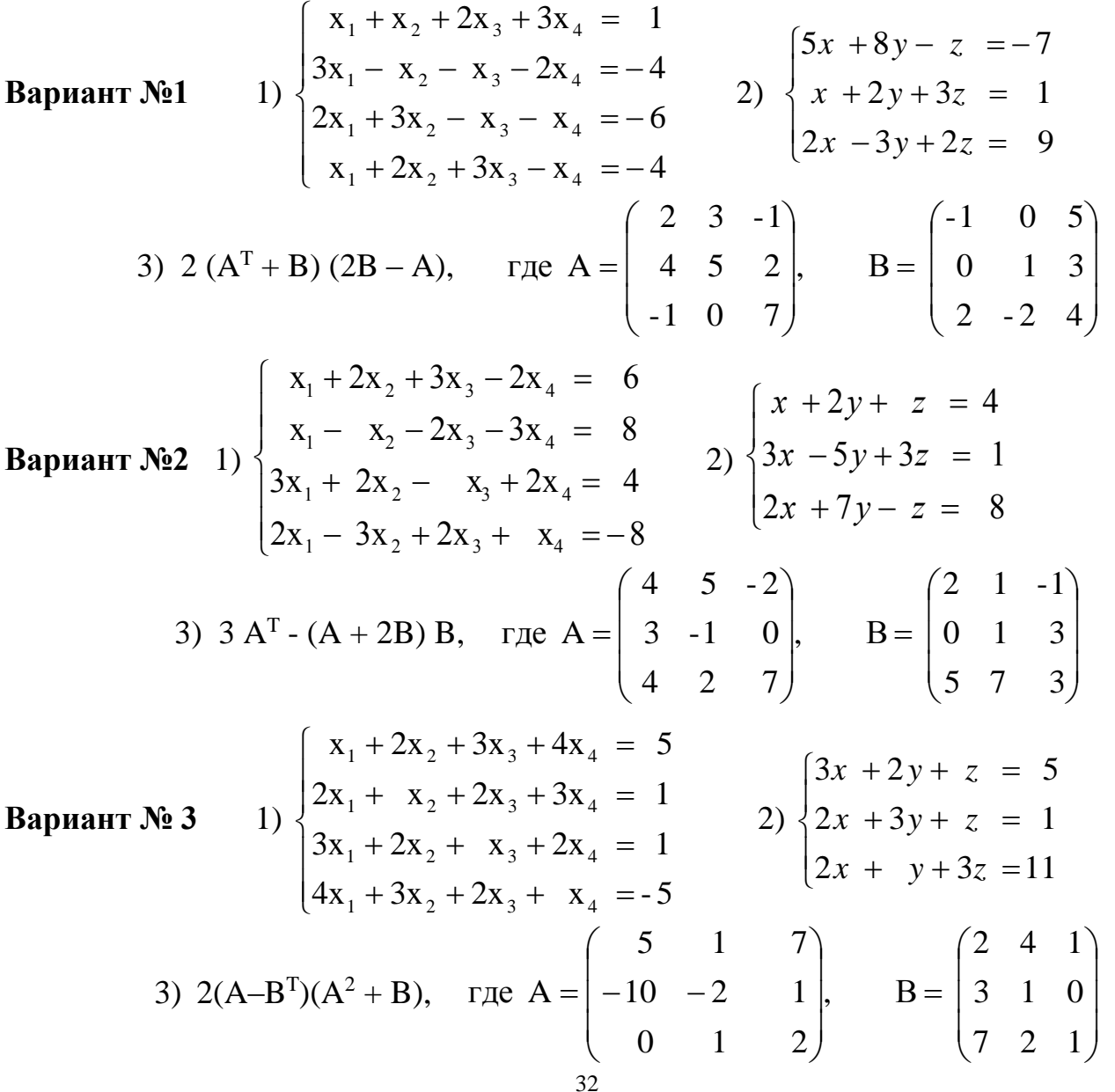

**Вариант №4**

\n1)

\n
$$
\begin{cases}\n x_1 - 2x_3 + 4x_4 = -5 \\
 x_1 - 2x_3 + 3x_4 = -4 \\
 3x_1 + 2x_2 - 5x_4 = 12\n \end{cases}
$$
\n2)

\n
$$
\begin{cases}\n x_1 + 2x_2 + 4x_3 = 31 \\
 5x_1 + x_2 + 2x_3 = 29 \\
 3x_1 - x_2 + x_3 = 10\n \end{cases}
$$
\n3)

\n
$$
(A^2 - B^2)(A^T + B), \text{ The } A = \begin{pmatrix} 7 & 2 & 0 \\ -7 & -2 & 1 \\ 1 & 1 & 1 \end{pmatrix}, \text{ B} = \begin{pmatrix} 0 & 2 & 3 \\ 1 & 0 & -2 \\ 3 & 1 & 1 \end{pmatrix}
$$
\n**Вариант №5**

\n1)

\n
$$
\begin{cases}\n x_1 + 3x_2 + 5x_3 + 7x_4 = 12 \\
 3x_1 + 5x_2 + 7x_3 + x_4 = 0 \\
 5x_1 + 7x_2 + x_3 + 3x_4 = 4\n \end{cases}
$$
\n**2**

\n
$$
\begin{cases}\n 4x - 3y + 2z = 9 \\
 2x + 5y - 3z = 4 \\
 5x + 6y - 2z = 18\n \end{cases}
$$
\n**8**

\n3)

\n
$$
(A - B^2)(2A^T + B), \text{ The } A = \begin{pmatrix} 5 & 2 & 0 \\ 10 & 4 & 1 \\ 7 & 3 & 2 \end{pmatrix}, \text{ B} = \begin{pmatrix} 3 & 6 & -1 \\ -1 & -2 & 0 \\ 2 & 1 & 3 \end{pmatrix}
$$
\n**8**

\n**8**

\n**9**

\n**1**

\n
$$
\begin{cases}\n x_1 + 5x_2 + 3x_3 - 4x_4 = 20 \\
 3x_1 + x
$$

**Вариант №7** 1) x 4x - 7x 6x 0 2x - x 2x - 5 x - 3x - 6x 9 2x x - 5x x 8 1 2 3 4 2 3 4 1 2 4 1 2 3 4 2) 4x x 4x - 2 2x - x 2x - 4 x x 2x -1 1 2 3 1 2 3 1 2 3 3) 2(A–0,5B<sup>T</sup> )+AB, 5 7 2 - 3 - 2 0 1 4 16 , В 3 5 -1 2 0 4 5 3 -1 где A **Вариант №8** 1) 3x - x 3x - x 6 3x x - x 2x 6 3x 3x 3x 2x 6 2x - x 3x 2x 4 1 2 3 4 1 2 3 4 1 2 3 4 1 2 3 4 2) 2x x 4x 15 - 2x x x 0 3x - x 5 1 2 3 1 2 3 1 2 3) (A – B)A + 3B<sup>T</sup> , -1 - 3 4 0 3 2 -1 2 4 , В 1 1 2 4 2 0 3 2 - 5 где A

## **Методические рекомендации к выполнению задания**

Предварительно вспомним некоторые сведения из курса высшей математики, необходимые для выполнения данной лабораторной работы.

### **Решение** *систем линейных алгебраических уравнений (СЛАУ)***.**

Пусть задана СЛАУ следующего вида:

$$
a_{11}x_1 + a_{12}x_2 + \cdots + a_{1n}x_n = b_1,
$$
  
\n
$$
a_{21}x_1 + a_{22}x_2 + \cdots + a_{2n}x_n = b_2,
$$
  
\n...

$$
a_{n1}x_1 + a_{n2}x_2 + \dots + a_{nn}x_n = b_n.
$$

Эту систему можно представить в матричном виде: **AX=b**, где

$$
\mathbf{A} = \begin{pmatrix} a_{11} & a_{12} & \cdots & a_{1n} \\ a_{21} & a_{22} & \cdots & a_{2n} \\ \vdots & \vdots & \ddots & \vdots \\ a_{n1} & a_{n2} & \cdots & a_{nn} \end{pmatrix} - \text{Marpul (a ko) } \phi \phi \text{h (i)} \phi \text{ (ii) } \phi \text{ (iii) } \phi \text{ (iv) } \phi \text{ (iv) } \phi \text{ (iv) } \phi \text{ (iv) } \phi \text{ (iv) } \phi \text{ (v) } \phi \text{ (v) } \phi
$$

$$
\mathbf{X} = \begin{pmatrix} x_1 \\ x_2 \\ \dots \\ x_n \end{pmatrix} - \text{Bektop neu3Becth, } \mathbf{b} = \begin{pmatrix} b_1 \\ b_2 \\ \dots \\ b_n \end{pmatrix} - \text{Bektop upab (vaclet)}
$$

При выполнении лабораторной работы систему линейных алгебраических уравнений необходимо будет решать методом обратной матрицы и методом Крамера. Вспомним основные формулы, используемые в этих методах.

Метод обратной матрицы.

Систему линейных алгебраических уравнений Ах=b умножим слева на матрицу, обратную к А. Система уравнений примет вид:

 $A^{-1}A$  **x**= $A^{-1}b$ , **E x**= $A^{-1}b$ , (**E** – единичная матрица)

Таким образом, вектор неизвестных вычисляется по формуле x=A<sup>-1</sup>b.

Метод Крамера.

В этом случае неизвестные  $x_1, x_2, ..., x_n$  вычисляются по формуле:

$$
x_i = \frac{\Delta_i}{\Delta}, \ i = 1, \dots, n
$$

где  $\Delta$  – определитель матрицы  $\mathbf{A}$ ,  $\Delta_i$  – определитель матрицы, получаемой из матрицы А путем замены i-го столбца вектором **b**.

Обратите внимание на особенность работы с матричными формулами: необходимо предварительно выделять область, в которой будет храниться результат, а после получения результата преобразовывать его к матричному виду, нажав клавиши F2 и Ctrl+Shift+Enter.

Теперь рассмотрим решение системы линейных уравнений методом обратной матрицы и методом Крамера на следующих примерах.

ПРИМЕР 3.1. Решить систему методом обратной матрицы:

$$
\begin{cases}\nx_2 - 13x_3 + 4x_4 = -5 \\
x_1 - 2x_3 + 3x_4 = -4 \\
3x_1 + 21x_2 - 5x_4 = 2 \\
4x_1 + 3x_2 - 5x_3 = 5\n\end{cases}
$$

В этом случае матрица коэффициентов А и вектор свободных коэффициентов **b** имеют вид:

$$
\mathbf{A} = \begin{pmatrix} 0 & 1 & -13 & 4 \\ 1 & 0 & -2 & 3 \\ 3 & 21 & 0 & -5 \\ 4 & 3 & -5 & 0 \end{pmatrix}, \quad \mathbf{b} = \begin{pmatrix} -5 \\ -4 \\ 2 \\ 3 \end{pmatrix},
$$

Введём матрицу **А** и вектор **b** в рабочий лист MS Excel (рис. 3.1).

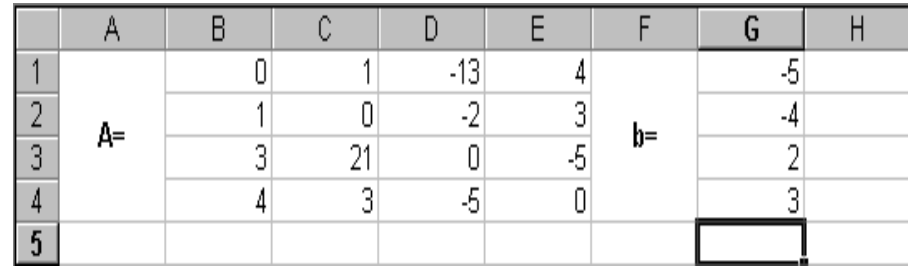

#### Рис. 3.1

В нашем случае матрица **А** находится в ячейках **B1:Е4**, а вектор **b** в диапазоне **G1:G4**. Для решения системы методом обратной матрицы необходимо вычислить матрицу, обратную к **A**. Для этого выделим ячейки для хранения обратной матрицы (**это нужно сделать обязательно!!!**); пусть в нашем случае это будут ячейки **B6:E9**. Теперь обратимся к мастеру функций, и в категории **Математические** выберем функцию **МОБР,** предназначенную для вычисления обратной матрицы (рис. 3.2), щелкнув по кнопке **OK**, перейдём ко второму шагу мастера функций. В диалоговом окне, появляющемся на втором шаге мастера функций, необходимо заполнить поле ввода **Массив** (рис. 3.3). Это поле должно содержать диапазон ячеек, в котором хранится исходная матрица - в нашем случае **B1:E4**. Данные в поле ввода **Массив** можно ввести, используя клавиатуру или выделив их на рабочем листе, удерживая левую кнопку мыши.

Если поле **Массив** заполнено, можно нажать кнопку **OK.** В первой ячейке, выделенного под обратную матрицу диапазона, появится некое число. **Для того чтобы получить всю обратную матрицу, необходимо нажать клавишу F2 для перехода в режим редактирования, а затем одновременно клавиши Ctrl+Shift+Enter**. В нашем случае рабочая книга MS Excel примет вид изображенный на рис. 3.4.

| Мастер функций - шаг 1 из 2                                                                                                    |                                                                                |        |  |  |  |  |  |  |
|----------------------------------------------------------------------------------------------------|--------------------------------------------------------------------------------|--------|--|--|--|--|--|--|
| Категория:                                                                                                    | Функция:                                                                       |        |  |  |  |  |  |  |
| 10 недавно использовавшихся<br>Полный алфавитный перечень<br>Финансовые<br>Дата и время<br>Математические<br>Статистические<br>Ссылки и массивы<br>Работа с базой данных<br>Текстовые | TAN<br>TANH<br>ГРАДУСЫ<br>ЗНАК<br>КОРЕНЬ<br>MOBP.<br>МОПРЕД<br>MYMHOX<br>HEYËT |        |  |  |  |  |  |  |
|                                                                                                    |                                                                                |        |  |  |  |  |  |  |
| МОБР(массив)                                                                                                    |                                                                                |        |  |  |  |  |  |  |
| Возвращает обратную матрицу (матрица хранится в массиве).                                                                                                    |                                                                                |        |  |  |  |  |  |  |
|                                                                                                    |                                                                                |        |  |  |  |  |  |  |
|                                                                                                    | ОК                                                                             | Отмена |  |  |  |  |  |  |

Рис. 3.2

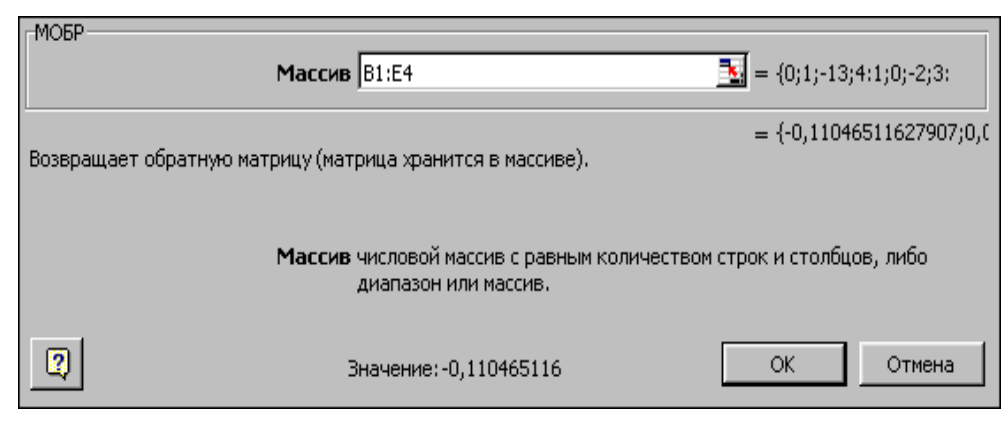

Рис. 3.3

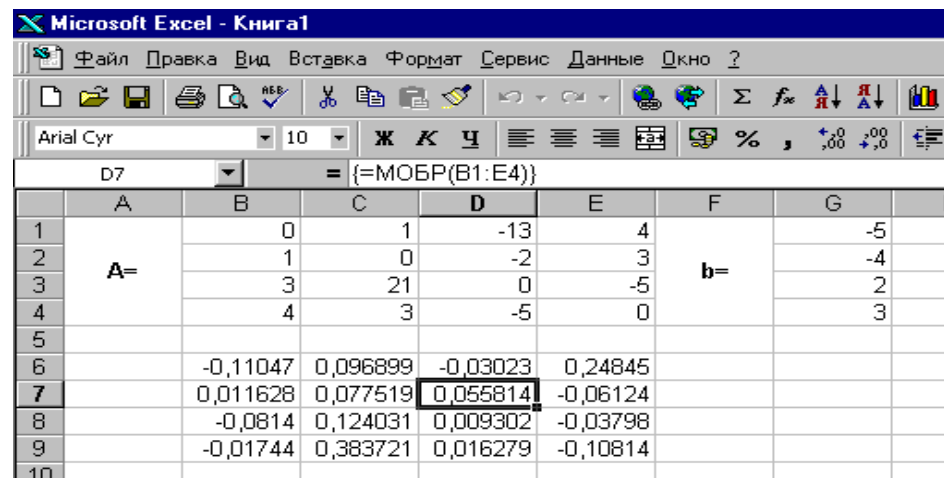

#### Рис. 3.4

Теперь необходимо умножить полученную обратную матрицу на вектор **b**. Выделим ячейки для хранения результирующего вектора, например **H6:H9**. Обратимся к мастеру функций, и в категории **Математические** выберем функцию **МУМНОЖ,** которая предназначена для умножения матриц. Напомним, что умножение матриц происходит по правилу строка на столбец и матрицу **А** можно умножить на матрицу **В** только в том случае, если количество столбцов матрицы **А** равно количеству строк матрицы **В**. Кроме того, при умножении матриц важен порядок сомножителей, т.е. **АВ**≠**ВА**

Перейдём ко второму шагу мастера функций. Появившееся диалоговое окно (рис. 3.5) содержит два поля ввода **Массив1** и **Массив2**. В поле **Массив1** необходимо ввести диапазон ячеек, в котором содержится первая из перемножаемых матриц, в нашем случае **B6:E9** (обратная матрица), а в поле **Массив2** ячейки, содержащие вторую матрицу, в нашем случае **G1:G4** (вектор **b**).

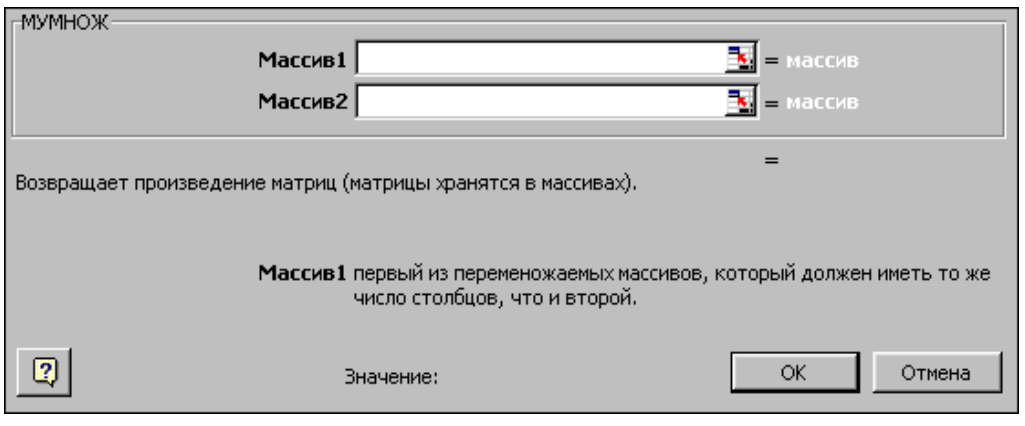

Рис. 3.5

Если поля ввода заполнены, можно нажать кнопку **OK.** В первой ячейке выделенного диапазона появится соответствующее число результирующего вектора. **Для того чтобы получить весь вектор, необходимо нажать клавишу F2, а затем одновременно клавиши Ctrl+Shift+Enter**. В нашем случае результаты вычислений (вектор **х)**, находится в ячейках **H6:H9**.

Для того чтобы проверить, правильно ли решена система уравнений, необходимо умножить матрицу **A** на вектор **x** и получить в результате вектор **b.** Умножение матрицы **A** на вектор **x** осуществляется при помощи функции **МУМНОЖ(В1:Е4;Н6:Н9)**, так как было описанной выше.

В результате проведенных вычислений рабочий лист примет вид изображенный на рис. 3.6.

|   | А  | B | С  |                                         | F          |    | G    | Н          |          |    |
|---|----|---|----|-----------------------------------------|------------|----|------|------------|----------|----|
|   |    | 0 |    | -13                                     |            |    | -5   |            |          | -5 |
|   |    |   | Ω  | -2                                      |            |    |      |            |          | -4 |
| 3 | A= | 3 | 21 | 0                                       | -5         | b= |      |            | Проверка | 2  |
|   |    | 4 | 3  | -5                                      |            |    | 3    |            |          | 3  |
| 5 |    |   |    |                                         |            |    |      |            |          |    |
| 6 |    |   |    | $-0,11047$ 0,096899 $-0,03023$          | 0,24845    |    |      | 0,849612   |          |    |
|   |    |   |    | 0,011628 0,077519 0,055814              | $-0,06124$ |    |      | $-0,44031$ |          |    |
| 8 |    |   |    | $-0,0814$ 0,124031 0,009302             | -0,03798   |    | $x=$ | $-0,1845$  |          |    |
| 9 |    |   |    | $-0.01744$ 0.383721 0.016279 $-0.10814$ |            |    |      | $-1,73953$ |          |    |

Рис. 3.6

ПРИМЕР 3.2. Решить систему из ПРИМЕРА 3.1 методом Крамера.

Введём матрицу **А** и вектор **b** на рабочий лист. Кроме того, сформируем четыре вспомогательные матрицы, заменяя последовательно столбцы матрицы **A** на столбец вектора **b (**рис. 3.7).

Для дальнейшего решения необходимо вычислить определитель матрицы **A**. Установим курсор в ячейку **I10** и обратимся к мастеру функций. В категории **Математические** выберем функцию **МОПРЕД,** предназначенную для вычисления определителя матрицы, и перейдём ко второму шагу мастера функций. Диалоговое окно, появляющееся на втором шаге содержит поле ввода **Массив.** В этом поле указывают диапазон матрицы, определитель которой вычисляют. В нашем случае это ячейки **B1:E4**.

Для вычисления вспомогательных определителей введем формулы: **I11=МОПРЕД(B6:E9), I12=МОПРЕД(B11:E14),**

## **I13=МОПРЕД(B16:E19), I14=МОПРЕД(B21:E24)**.

В результате в ячейке **I10** хранится главный определитель, а в ячейках **I11:I14** – вспомогательные.

Воспользуемся формулами Крамера и разделим последовательно вспомогательные определители на главный. В ячейку **K11** введём формулу **=I11/\$I\$10**. Затем скопируем её содержимое в ячейки **K12**, **K13** и **K14**. Система решена.

|                                    |                          | <b>X Microsoft Excel - Книга1</b>                     |                                |                         |                         |                |                                                          |                |         |      |            | - P ×      |
|------------------------------------|--------------------------|-------------------------------------------------------|--------------------------------|-------------------------|-------------------------|----------------|----------------------------------------------------------|----------------|---------|------|------------|------------|
|                                    |                          | 8 Файл Правка Вид Вставка Формат Сервис Данные Окно ? |                                |                         |                         |                |                                                          |                |         |      |            | <u>니리지</u> |
|                                    |                          | D 2 B 8 Q V                                           |                                |                         |                         |                | * h B ♂   ∽ - ∞ -   B ♥   Σ た d ł ł   U ♥ b   100% -   ② |                |         |      |            |            |
|                                    | Arial Cyr                |                                                       | $\bullet$ 10 $\bullet$         |                         |                         |                | <b>* K g   W W   W 国 图 % , 協 器 使 使 国 · タ · A ·</b>       |                |         |      |            |            |
|                                    | K15                      | ▾                                                     | $\blacksquare$                 |                         |                         |                |                                                          |                |         |      |            |            |
|                                    | А                        | B                                                     | $\overline{C}$                 | D                       | $\overline{E}$          | $\overline{F}$ | G                                                        | H              |         | J    | K          |            |
| 1                                  |                          | 0                                                     | 1                              | $-13$                   | 4                       |                | -5                                                       |                |         |      |            |            |
| 2                                  |                          | 1                                                     | 0                              | $-2$                    |                         |                | $-4$                                                     |                |         |      |            |            |
| $\overline{\mathbf{3}}$            | A=                       | $\overline{\mathbf{3}}$                               | 21                             | $\,0\,$                 | $\frac{3}{5}$           | $b=$           | $\overline{2}$                                           |                |         |      |            |            |
| 4                                  |                          | 4                                                     | 3                              | -5                      | $\overline{0}$          |                | $\overline{3}$                                           |                |         |      |            |            |
| 5                                  |                          |                                                       |                                |                         |                         |                |                                                          |                |         |      |            |            |
| 6                                  |                          | -5                                                    | $\mathbf{1}$                   | $-13$                   | 4                       |                |                                                          |                |         |      |            |            |
| 7                                  | $A1=$                    | $-4$                                                  | $\Box$                         | $\overline{.2}$         | 3                       |                |                                                          |                |         |      |            |            |
| 8                                  |                          | $\overline{2}$                                        | 21                             | $\mathbf 0$             | $-5$                    |                |                                                          |                |         |      |            |            |
| $\overline{9}$                     |                          | $\overline{3}$                                        | З                              | $-5$                    | $\mathbf 0$             |                |                                                          |                |         |      |            |            |
| 10                                 |                          |                                                       |                                |                         |                         |                |                                                          | $d=$           | 2580    |      |            |            |
| 11                                 |                          | 0                                                     | -5                             | $-13$                   | 4                       |                |                                                          | $d1 =$         | 2192    |      | 0,849612   |            |
| $\frac{12}{13}$                    | $A2=$                    | 1                                                     | $-4$                           | $\overline{.2}$         | $\overline{\mathbf{3}}$ |                |                                                          | $d2=$          | $-1136$ | $x=$ | $-0,44031$ |            |
|                                    |                          | 3                                                     | $\overline{2}$                 | $\mathbf 0$             | -5                      |                |                                                          | $d3=$          | 476     |      | $-0,1845$  |            |
| 14                                 |                          | 4                                                     | $\overline{3}$                 | $-5$                    | $\overline{0}$          |                |                                                          | $d4=$          | 4488    |      | -1,73953   |            |
| $\overline{15}$                    |                          |                                                       |                                |                         |                         |                |                                                          |                |         |      |            |            |
| $\overline{16}$<br>$\overline{17}$ |                          | 0<br>1                                                | $\mathbf{1}$<br>$\overline{0}$ | $-5$<br>$-4$            | 4<br>з                  |                |                                                          |                |         |      |            |            |
| $\overline{18}$                    | $A3=$                    | 3                                                     | 21                             | $\overline{2}$          | $-5$                    |                |                                                          |                |         |      |            |            |
| 19                                 |                          | 4                                                     | 3                              | $\overline{\mathbf{3}}$ | 0                       |                |                                                          |                |         |      |            |            |
| $\overline{20}$                    |                          |                                                       |                                |                         |                         |                |                                                          |                |         |      |            |            |
| 21                                 |                          | 0                                                     | 1                              | $-13$                   | $-5$                    |                |                                                          |                |         |      |            |            |
|                                    | $\frac{22}{23}$<br>$AA=$ |                                                       | $\overline{0}$                 | $-2$                    | $-4$                    |                |                                                          |                |         |      |            |            |
|                                    |                          | 3                                                     | 21                             | $\overline{0}$          |                         |                |                                                          |                |         |      |            |            |
| 24                                 |                          | 4                                                     | $\overline{\mathbf{3}}$        | $-5$                    | $\frac{2}{3}$           |                |                                                          |                |         |      |            |            |
|                                    |                          |                                                       |                                |                         |                         |                |                                                          | $\blacksquare$ |         |      |            |            |
|                                    | Готово                   |                                                       |                                |                         |                         |                |                                                          |                |         |      | <b>NUM</b> |            |

Рис. 3.7

ПРИМЕР 3.3. Вычислить матрицу С по формуле:  $C=A^2+2AB$ , где

$$
A = \begin{pmatrix} 3 & 9 & -2 \\ 2 & -13 & 3 \\ 11 & 2 & 4 \end{pmatrix}; \quad B = \begin{pmatrix} 1 & 4 & 11 \\ 4 & 5 & 5 \\ 11 & 3 & 7 \end{pmatrix}
$$

Введем исходные данные на рабочий лист (рис. 3.8).

Для умножения матрицы **А** на матрицу **В,** выделим диапазон **B5:D7** и воспользуемся функцией **МУМНОЖ(B1:D3;G1:I3)**.

Результат вычисления **A<sup>2</sup>=A\*A** поместим в ячейки **G5:I7,**  воспользовавшись формулой **МУМНОЖ(B1:D3;B1:D3).** 

Умножение (деление) матрицы на число можно выполнить при помощи элементарных операций. В нашем случае необходимо умножить матрицу из диапазона **B5:D7** на число 2. Выделим ячейки **B9:D11** и введем формулу **=**2\***B5:D7.** 

Сложение (вычитание) матриц выполняется аналогично. Например, выделим диапазон **G9:I11** и введем формул **=B9:D11+ G5:I7**.

Для получения результата в обоих случаях необходимо нажать комбинацию клавиш **Ctrl+Shift+Enter.**

Кроме того, в строке формул рабочего листа, изображенного на рис. 3.8, показано как можно вычислить матрицу **С** одним выражением.

| ⊠ Microsoft Excel - Книга1 |                                                       |                |         |        |                  |                         |         |            |                |              |
|----------------------------|-------------------------------------------------------|----------------|---------|--------|------------------|-------------------------|---------|------------|----------------|--------------|
| 图                          | Файл                                                  | Правка<br>Вид  | Вставка | Формат | Сервис<br>Данные | Окно                    | Справка |            | Введите вопрос |              |
|                            | Ê.<br>딥                                               | 6 Q            |         |        |                  | $\frac{3}{2}$ Arial Cyr |         | $\star$ 10 | 圉<br> X        | $\mathbb{H}$ |
|                            | ∱ {=MУМНОЖ(B1:D3;B1:D3)+2*МУМНОЖ(B1:D3;G1:l3)}<br>E14 |                |         |        |                  |                         |         |            |                |              |
|                            | А                                                     | B              | C       | D      | E                | F                       | G       | H          |                |              |
| 1                          |                                                       | 3              | 9       | $-2$   |                  |                         |         | 4          | 11             |              |
| $\overline{2}$             | A=                                                    | $\overline{2}$ | $-13$   | 3      |                  | $B=$                    | 4       | 5          | 5              |              |
| 3                          |                                                       | 11             | 2       | 4      |                  |                         | 11      | 3          | 7              |              |
| 4                          |                                                       |                |         |        |                  |                         |         |            |                |              |
| 5                          | $AB =$                                                | 17             | 51      | 64     |                  | A <sup>2</sup>          | 5       | $-94$      | 13             |              |
| 6                          |                                                       | $-17$          | $-48$   | -22    |                  |                         | 13      | 193        | $-31$          |              |
| 7                          |                                                       | 63             | 66      | 159    |                  |                         | 81      | 81         | 0              |              |
| 8                          |                                                       |                |         |        |                  |                         |         |            |                |              |
| 9                          |                                                       | 34             | 102     | 128    |                  |                         | 39      | 8          | 141            |              |
| 10                         | $2AB=$                                                | $-34$          | $-96$   | $-44$  |                  | $C = A^2 + 2AB =$       | $-21$   | 97         | $-75$          |              |
| 11                         |                                                       | 126            | 132     | 318    |                  |                         | 207     | 213        | 318            |              |
| 12                         |                                                       |                |         |        |                  |                         |         |            |                |              |
| 13                         |                                                       |                |         |        |                  |                         |         |            |                |              |
| 14                         |                                                       |                |         |        | 39∬              | 8                       | 141     |            |                |              |
| 15                         |                                                       |                |         | $C =$  | $\overline{21}$  | 97                      | $-75$   |            |                |              |
| 16                         |                                                       |                |         |        | 207              | 213                     | 318     |            |                |              |
| 17                         |                                                       |                |         |        |                  |                         |         |            |                |              |

Рис. 3.8

Для транспонирования матрицы в Excel применяется функция ТРАНСП(массив). Для транспонирования матрицы вначале выделяем диапазон ячеек под результирующую матрицу, затем вызываем мастер функции, в категории Сссылки и массивы выбираем функцию ТРАНСП и задаем в качестве аргумента-массив – диапазон ячеек с исходной матрице. Пример работы с функцией показан ниже.

Для получения результата необходимо нажать комбинацию клавиш **Ctrl+Shift+Enter.**

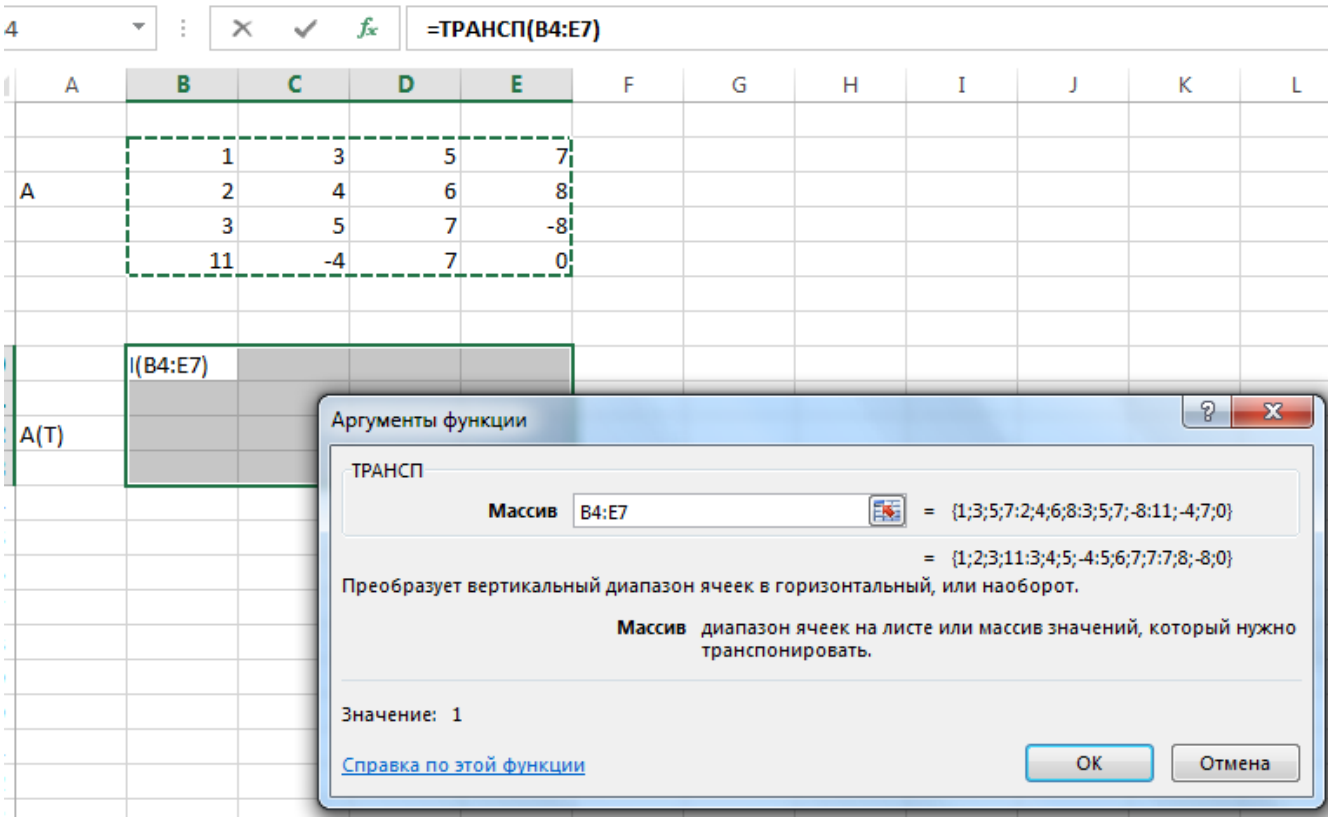

Также матрицу можно транспонировать с помощью инструмента **Специальная вставка**. Для этого выделите вначале диапазон с исходной матрицей и скопируйте информацию в буфер обмена (Правка – Копировать или Ctrl+C). Затем выделите ячейку – начало диапазона транспонированной матрицы и выполните Правка – Специальная вставка в Excel 2003 или раскройте группу Вставить в Excel 2007-2016 и выберите команду Специальная вставка…

В открывшемся окне включите флажок в строке **Транспонировать**.

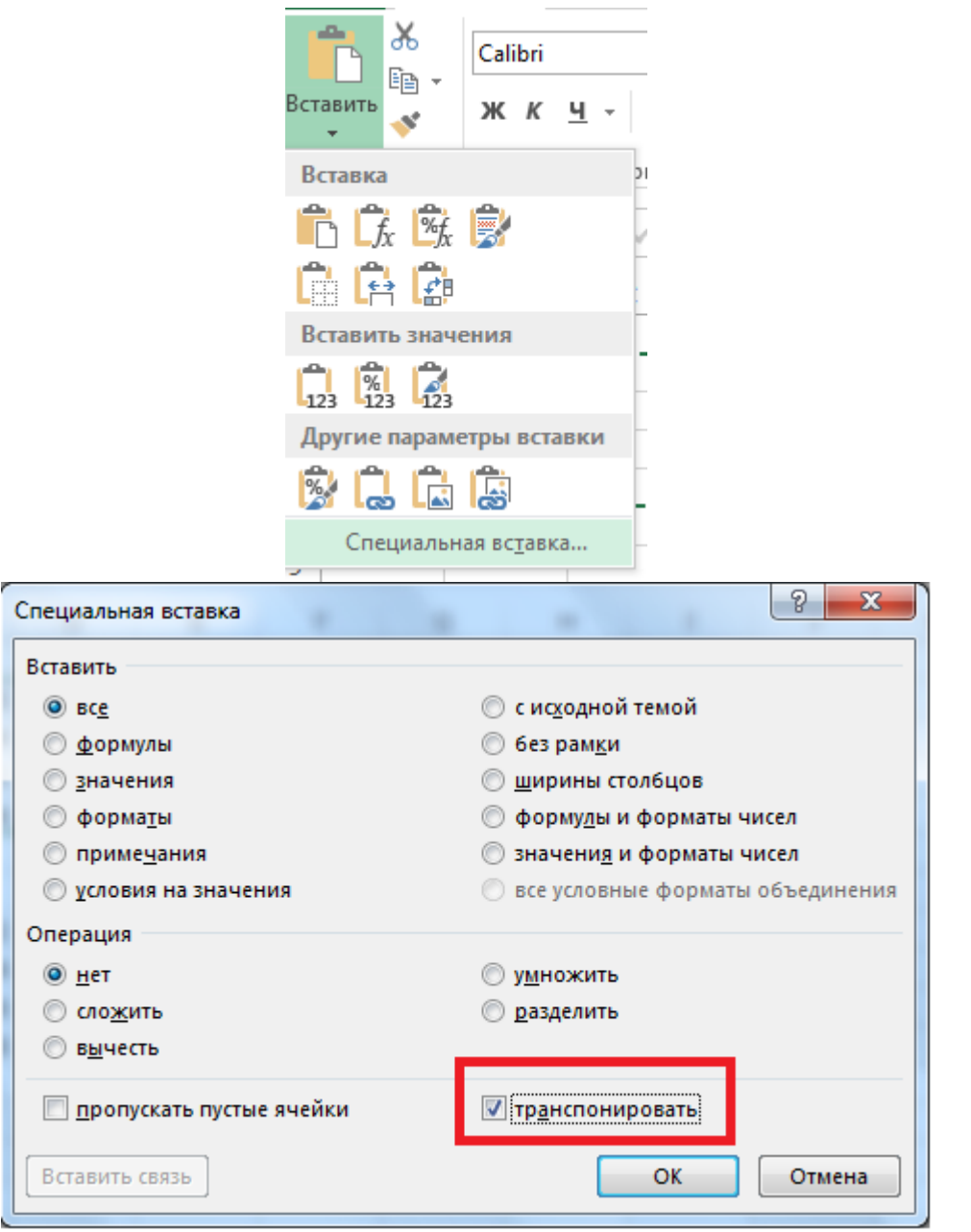